# **Step-by-Step Instructions**  for E-filing IRS **form 990-N**

# **1. Go to the IRS Website: http://www.irs.gov**

**2. Click on Charities & Non-Profits in the navigation bar**

**3. Click on**

**Annual Electronic Filing Requirement for Small Exempt Organizations — Form 990-N (e-Postcard) in the middle of the page.**

**4. Read the instructions on that page >>>>>>>>>>>>>**

### **※** Internal Revenue Service Jnited States Department of the Treasury

**Annual Electronic Filing Requirement for Small Exempt Organizations — Form 990-N (e-Postcard)**

Small tax-exempt organizations whose gross receipts are normally \$25,000 or less may be required to electronically submit Form 990-N, also known as the e-Postcard.

The Pension Protection Act of 2006 added this filing requirement to ensure that the IRS and potential donors have current information about your organization.

#### **Due Date of the e-Postcard**

The first e-Postcards are due in 2008 for tax years ending on or after December 31, 2007. The e-Postcard is due every year by the 15th day of the 5th month after the close of your <u>tax</u><br><u>year</u>. For example, if your tax year ended on December 31, 2007, the e-Postcard is due May year. For example, if your tax year ended on December 31, 2007, the e-rost 15, 2008. You cannot file the e-Postcard until after your tax year ends.

#### **How To File**

Click here to file the e-Postcard. If you have trouble accessing the system using that link, you may be able to access the filing site directly by typing or pasting the following address<br>into your Internet browser: <u>http://epostcard.form990.org</u>. When you access the system, you will leave the IRS site and file the e-Postcard with the IRS through our trusted partner, Urban Institute. The form must be completed and filed electronically. There is no paper form.

#### **Information You Will Need To File the e-Postcard**

The e-Postcard is easy to complete. All you need is the following information about your organization. Click on any of the links below, if you need more information about the item.

- <u>Employer identification number</u> (EIN), also known as a Taxpayer Identification<br>Number (TIN)).
- Tax year **Legal name and mailing address**
- Any other names the organization uses
- Name and address of a principal officer
- Web site address if the organization has one
- Confirmation that the organization's annual gross receipts are normally \$25,000 or less
- If applicable, a statement that the organization has terminated or is terminating (going out of business)

#### **Who Must File**

Most small tax-exempt organizations with gross receipts that are normally \$25,000 or less must file the e-Postcard. Exceptions to this requirement include:

- Organizations that are included in a group return, and
- Churches, their integrated auxiliaries, and conventions or associations of churches.

The following organizations cannot file the e-Postcard but must file different forms instead:

- Tax-exempt organizations with annual gross receipts that are normally greater than \$25,000 must file Form 990 or Form 990-EZ;
- Private foundations must file Form 990-PF;
- $\bullet$  Section 509(a)(3) supporting organizations that are required to file Form 990 or Form 990-EZ.
- IRC section 527 (political) organizations required to file an annual exempt organization return must file Form 990 or Form 990-EZ;

#### **Late Filing or Failure To File the e-Postcard**

If you do not file your e-Postcard on time, the IRS will send you a reminder notice but you will not be assessed a penalty for late filing the e-Postcard. However, an organization that<br>fails to file required e-Postcards (or information returns – Forms 990 or 990-EZ) for three<br>consecutive years will automatically organization's tax-exempt status will not take place until the filing due date of the third year.

**Search for e-Postcards - Public Disclosure**

To find and view an organization's e-Postcard click here. To download the entire data base of e-Postcard filings click here.

Note: Not all organizations that file an e-Postcard are eligible to receive charitable contributions that are tax-deductible under Internal Revenue Code section 170. See earch for Charities, to determine whether contributions to a particular organization are tax-deductible.

#### **Additional Information**

- **Frequently Asked Questions**
- Temporary Regulations (November 15, 2007)
- $\overline{\text{Educational tools}}$ : Help spread the word Help small tax-exempt organizations stay exempt!
- EO Update : Subscribe to Exempt Organization's regular email newsletter that
- highlights new information posted on the Charities and Non-Profits pages of irs.gov • If you did not find the answer to your question about electronically filing the e-Postcard, you can email your question to tege-eo-efile@irs.gov . Note: This email
- address is for exempt organization electronic filing related questions only, not account or tax law questions. Do not send forms of any kind to this email address.
- If you did not find the answer to a question about the e-Postcard filing requirement, call Customer Account Services at 1-877-829-5500.
- News release IR 2008-71 (May 13, 2008) (due date reminder)
- News release  $\frac{IR-2008-25}{IR}$  (February 25, 2008) (announcing launch of e-Postcard electronic filing system)

## **5. Click on either of the two links in the How to File box and you will see this:**

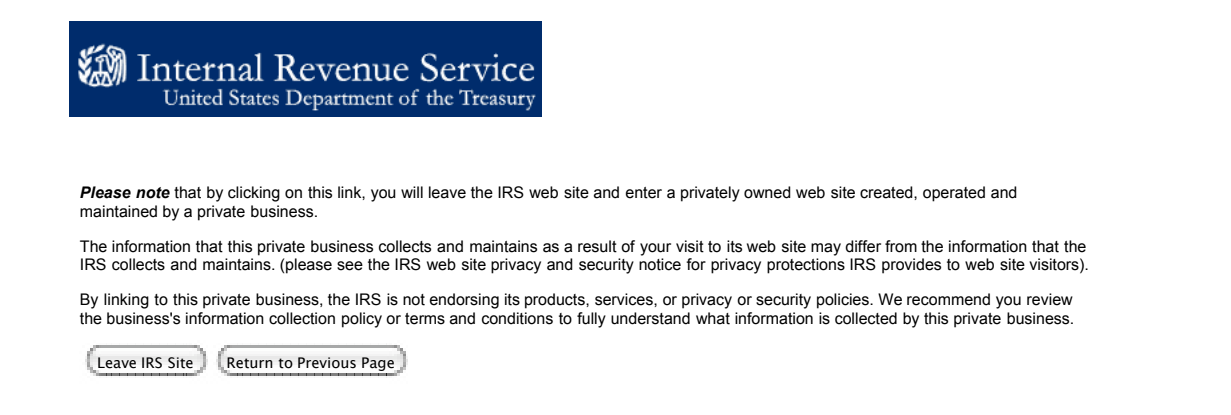

# **6. Click on the Leave IRS Site box and you will see this:**

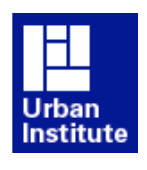

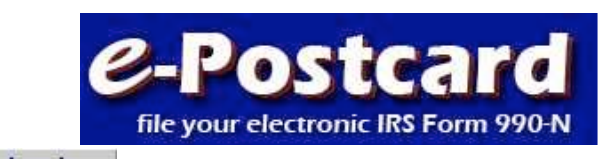

**Support** Links Log In

**e-Postcard: file your electronic IRS Form 990-N**

**File your electronic Form 990-N (e-Postcard). Click here for more information on who must file Form 990-N (e-Postcard)**

**NOTICE: If you are a subordinate organization, be sure to use your own employer identification number (EIN). Do not use the EIN of your parent organization or another subordinate organization.** 

**Note: The first e-Postcards are due in 2008 for tax years ending on or after December 31, 2007. You cannot file the e-Postcard until after your 2007 tax year ends. Click here for more details.**

#### **STEP 1: Register as a New User**

To file Form 990-N (e-Postcard), you must register and obtain a login ID. Click the link above to request a login ID. If you already have a login ID, go to Step 2.

#### **STEP 2: Create your Form 990-N (e-Postcard)**

Home

Once you have a login ID, you can access the system and create your e-Postcard. Click the link above to begin the process.

#### **STEP 3: Submit your Form 990-N (e-Postcard)**

Once you complete your e-Postcard, click the "Submit Filing to IRS" button.

**Requirements and tips for using this website.**

#### **Quick Menu**

 Register as a New User Update User Record Create New e-Postcard Edit/View Existing e-**Postcard** 

 Technical Support Frequently Asked **Questions Privacy Policy** 

Concerned about your privacy? Please view our *privacy* policy.

This website is best viewed with Microsoft Internet Explorer 5.5+ or Mozilla Firefox with a screen resolution of 1024 X 768.

Last modified: September 11, 2008.

**7. Click on Register as a New User and you will see this:**

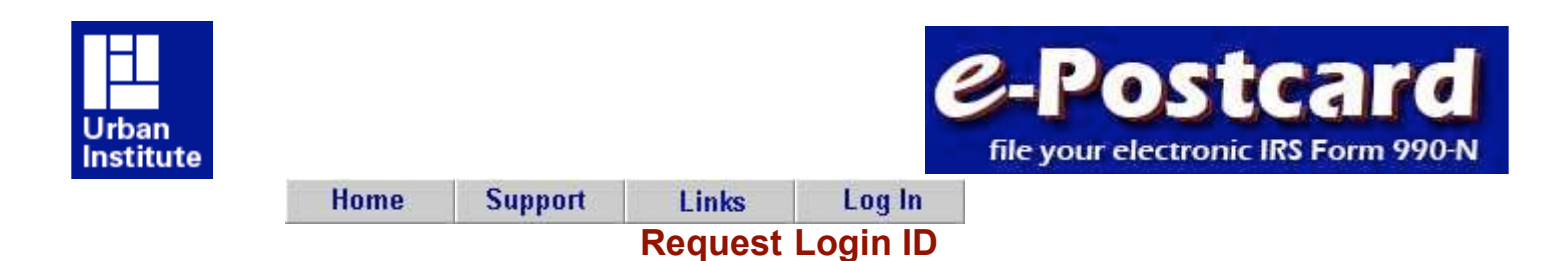

You need a login ID and password to electronically file your organization's IRS Form 990-N (e-Postcard).

**Exempt Organizations:** If you are filing for your organization or assisting someone who is filing for their organization, you will need the organization's employer identification number (EIN). The system will automatically generate your login ID based on the organization's EIN. The login ID will be the EIN (without the dash) plus a two digit number (i.e. 01, 02, 03, etc). For example, if the EIN for your organization is 00-1234567, then the first login ID for your organization will be 00123456701. Once you have created and activated the first login ID for your organization, subsequent login IDs will have the same format, but will end in 02, 03, etc.

**Preparers:** If you are a professional preparer or you will be helping more than one organization file the e-Postcard, you only need to request one "Preparer" login ID. Your preparer login ID allows you to submit Form 990-N (e-Postcards) on behalf of multiple exempt organizations.

Once you have completed the login ID request process, you will receive an email containing an activation link. Click on the link to activate (and use) your login ID.

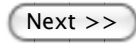

Questions or problems regarding this web site should be directed to Tech Support

Concerned about your privacy? Please view our privacy policy.

This website is best viewed with Microsoft Internet Explorer 5.5+ or Mozilla Firefox with a screen resolution of 1024 X 768.

Last modified: September 11, 2008.

## **8. Click on Next >> and you will see this:**

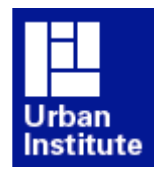

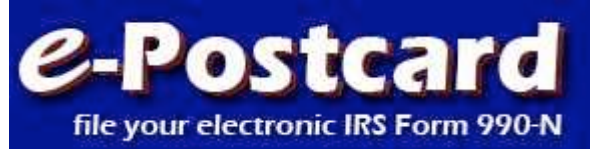

# **Request Login ID**

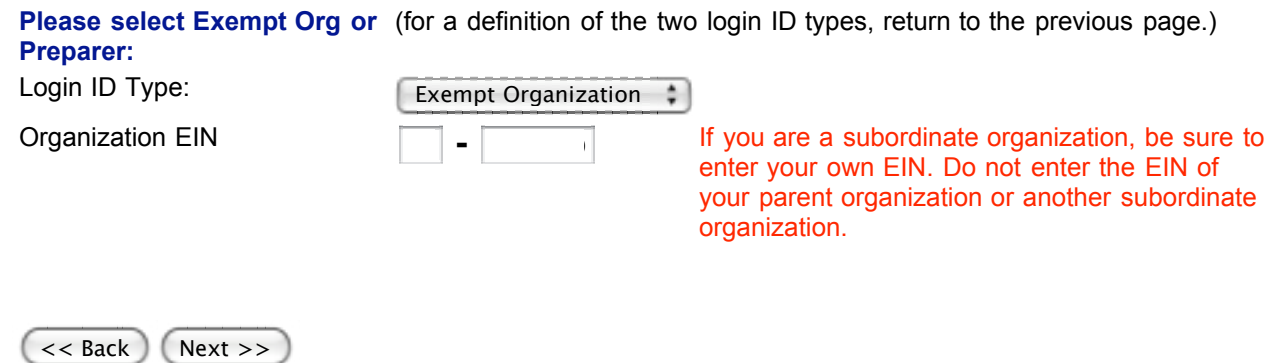

Questions or problems regarding this web site should be directed to Tech Support

Concerned about your privacy? Please view our privacy policy.

This website is best viewed with Microsoft Internet Explorer 5.5+ or Mozilla Firefox with a screen resolution of 1024 X 768.

Last modified: September 11, 2008.

**9. Type in your EIN and click on Next >> and you will see this:**

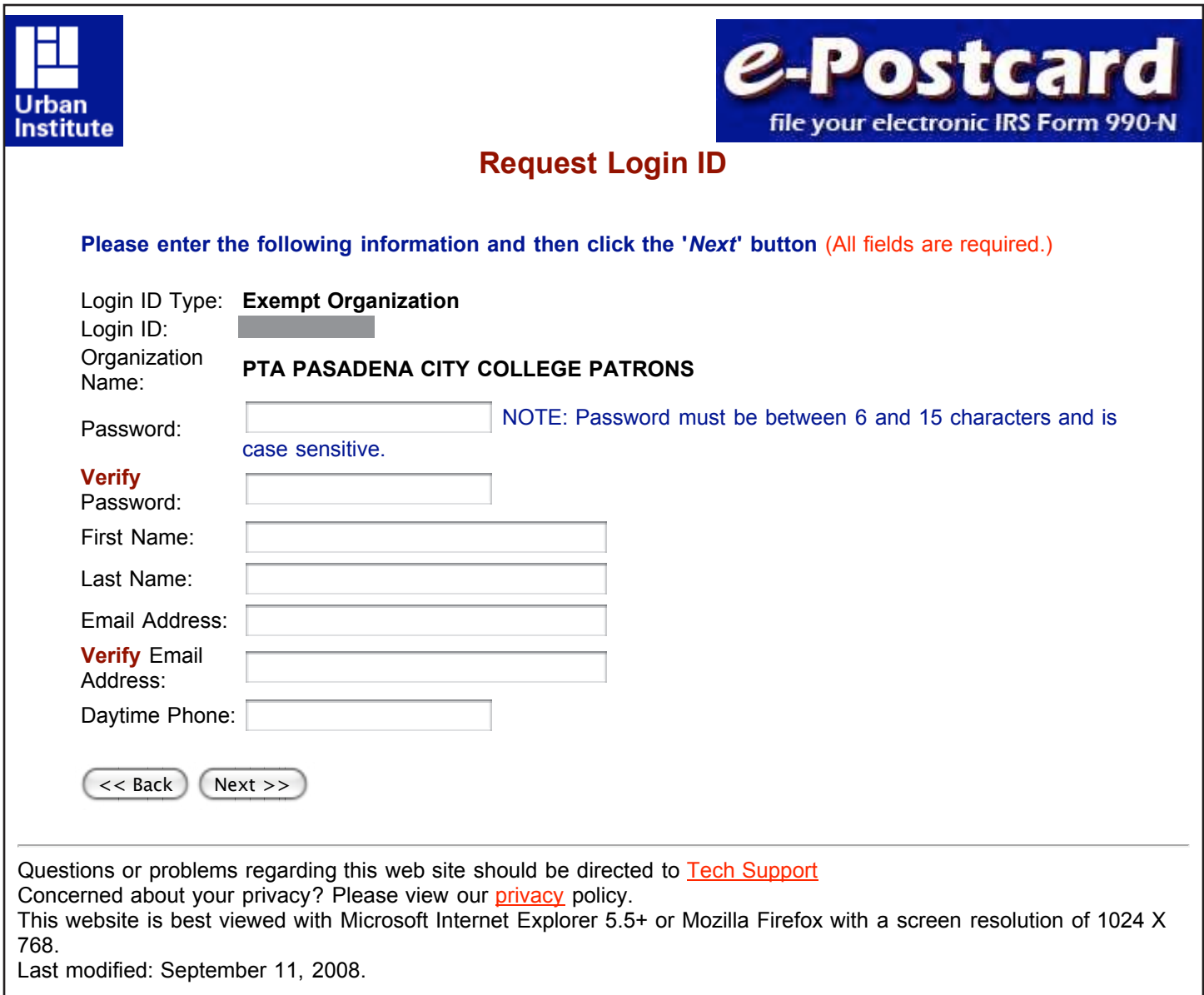

**10. Type in the requested information. Note that you will be creating a password. Use your name and your email address and phone number for the contact information.**

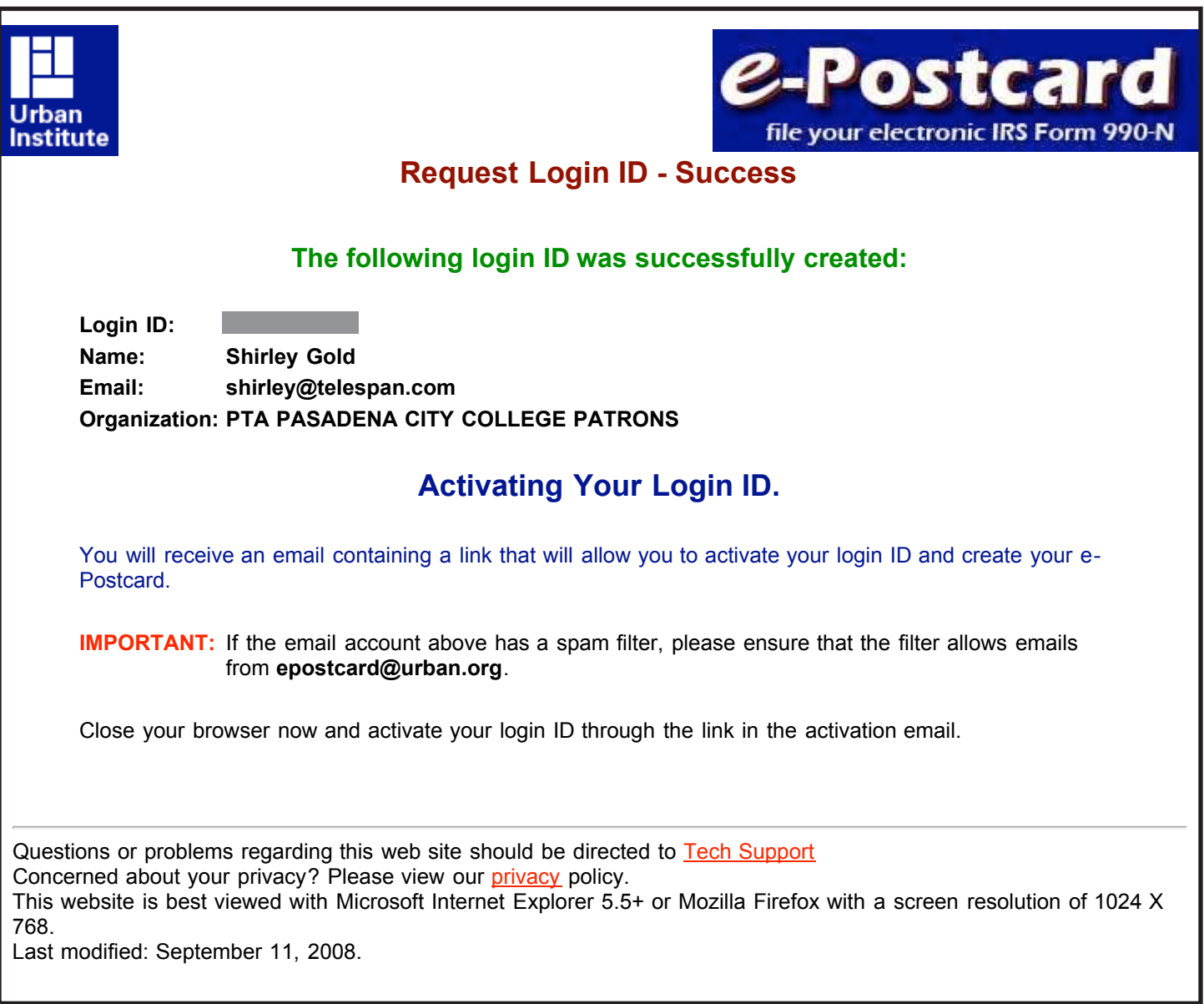

# **12. Close your browser and check your email. You will receive an email that looks like this:**

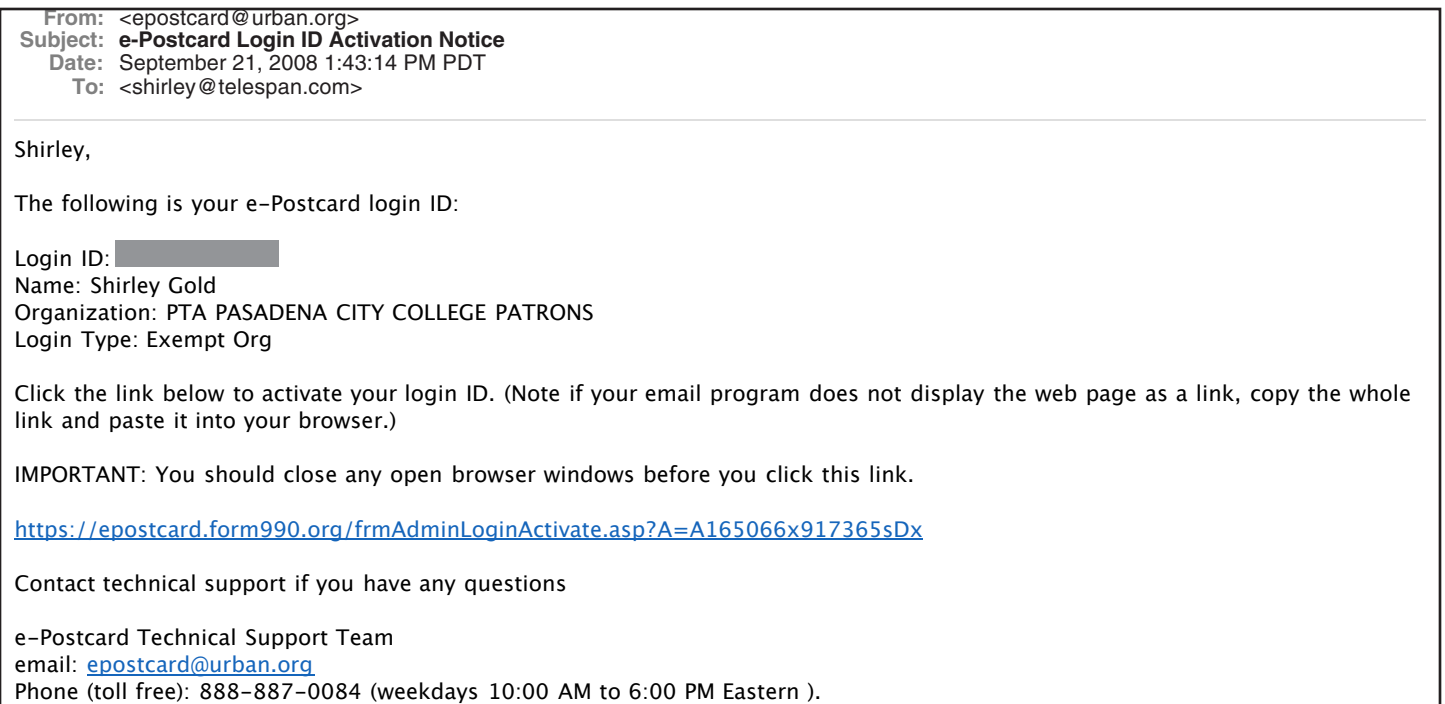

**13. Click on on the link in the email (or copy and paste the link into your browser if a click doesn't do anything), and that will take you to a log-in page.**

**14. You are now ready to create the 990-N e-postcard. Click on the link to create the postcard now:**

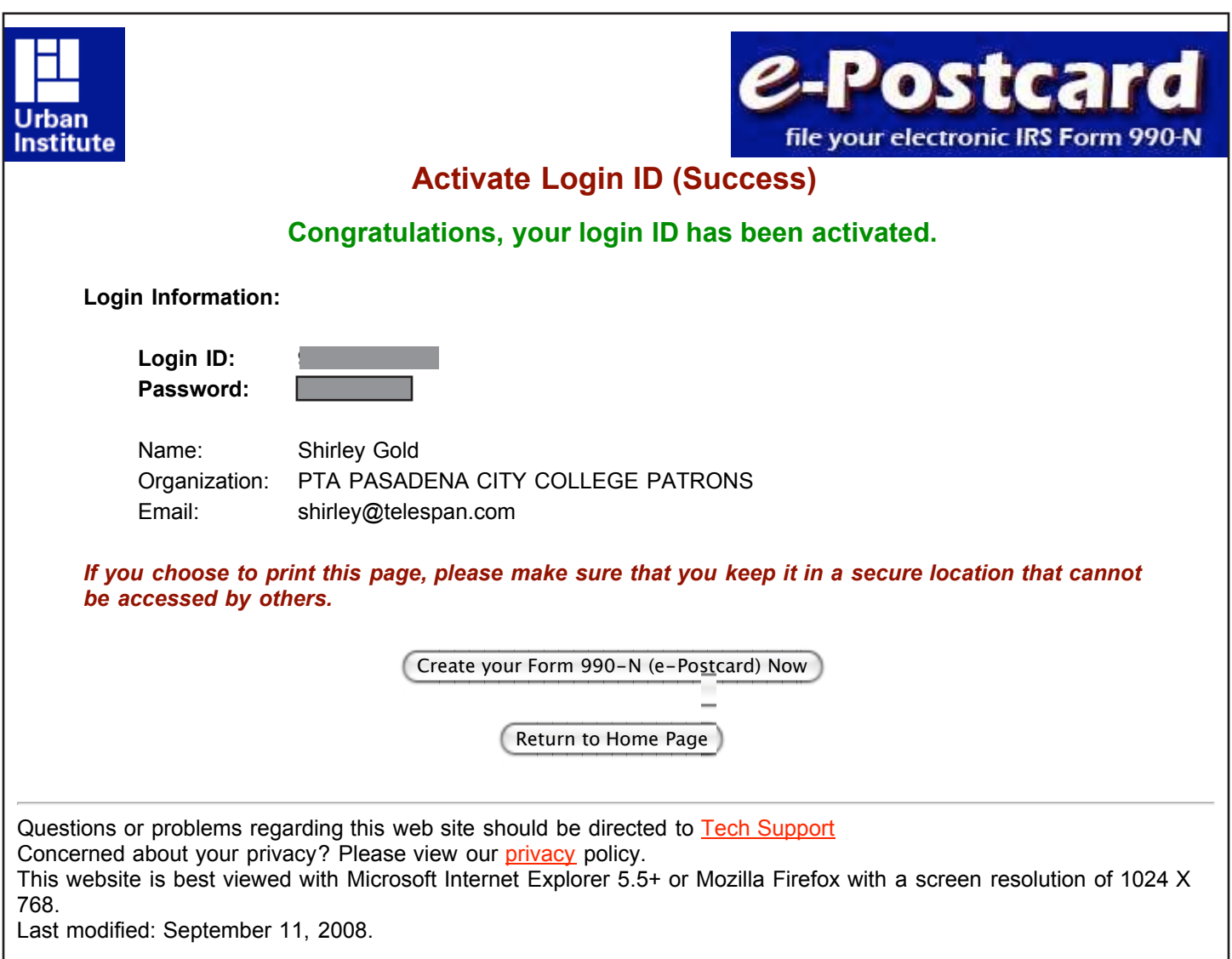

**15. The next screen allows you to input your iscal year, and to indicate that your gross annual income is \$25,000 or less (it is not reproduced here). The screen also shows the legal name the IRS has on ile for your organization. (You cannot change that on the e-postcard even if it is incorrect. You can click on the question mark next to your name and it will bring up an instruction box on how to change the legal name if it is incorrect.) Click on Next >> and you will see this:**

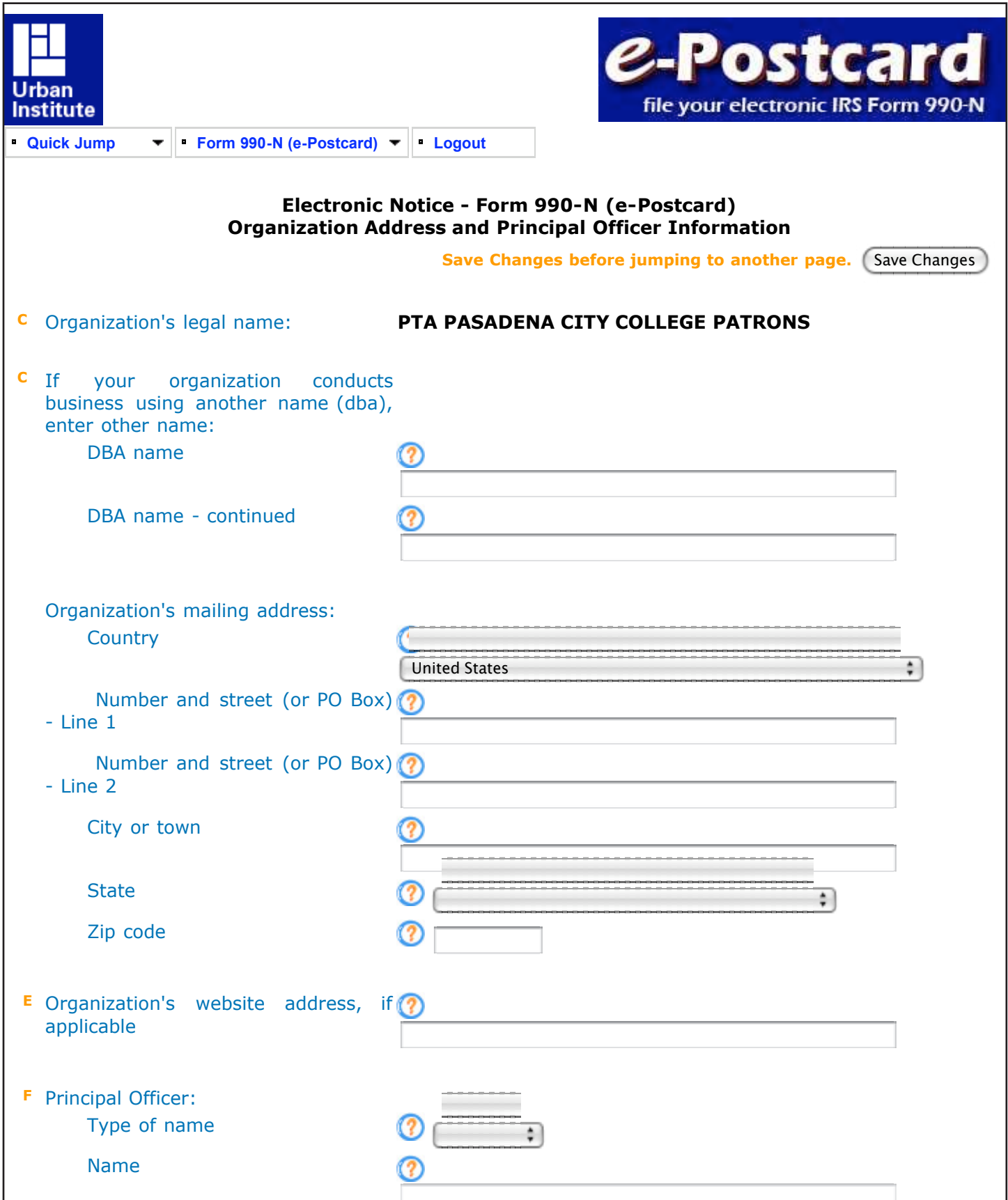

# **16. Fill in the requested information. Units will put in the school's address as the organization's mailing address. The president or treasurer can be the principal oficer.**

**This is the rest of the form. Note that the principal oficer's address must be provided.** 

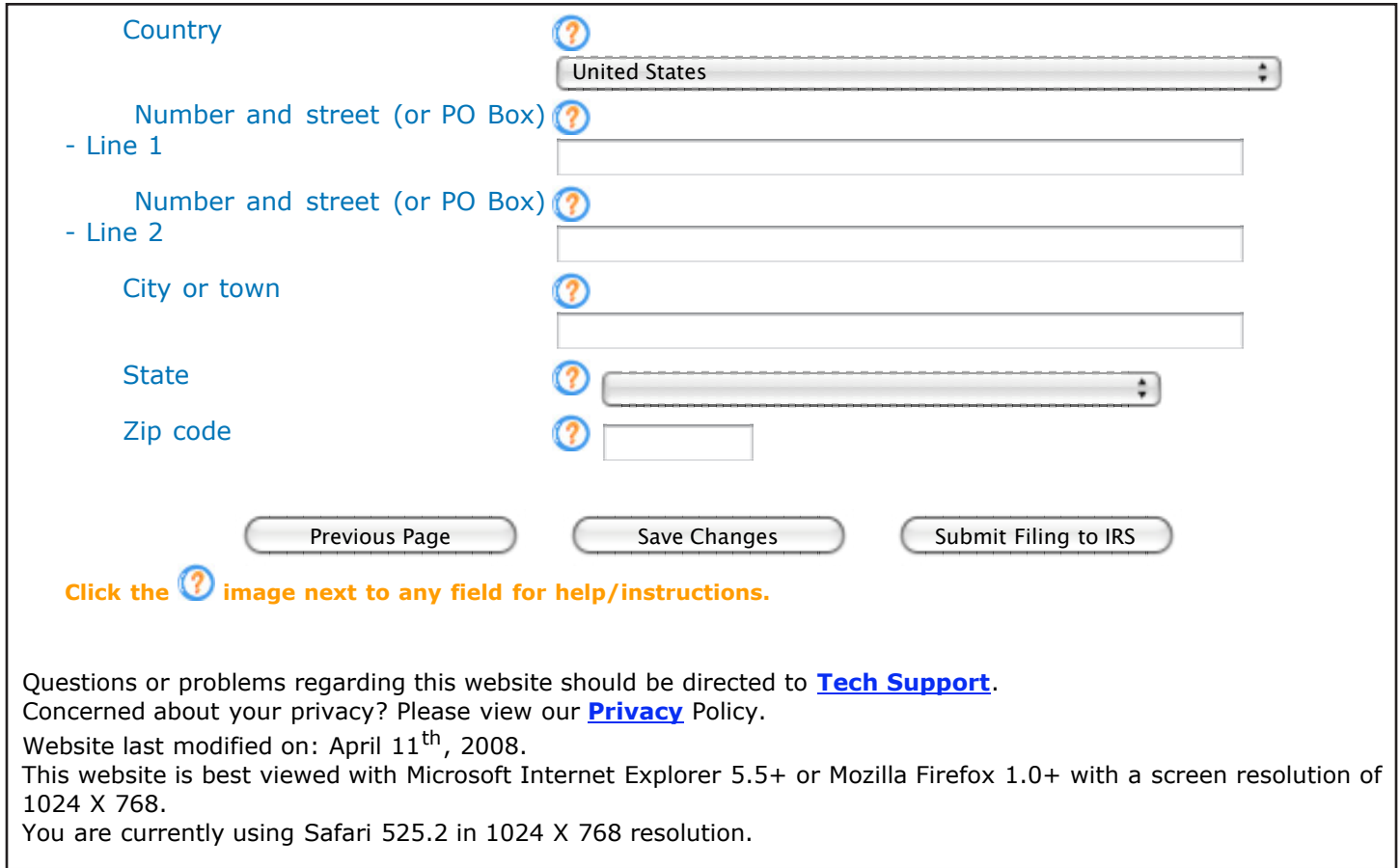

**17. Click on Submit Filing to IRS. You will get a warning box that asks if you are ready to**  file; no other changes can be made once you file the form. Click to file the form and you **will see this:**

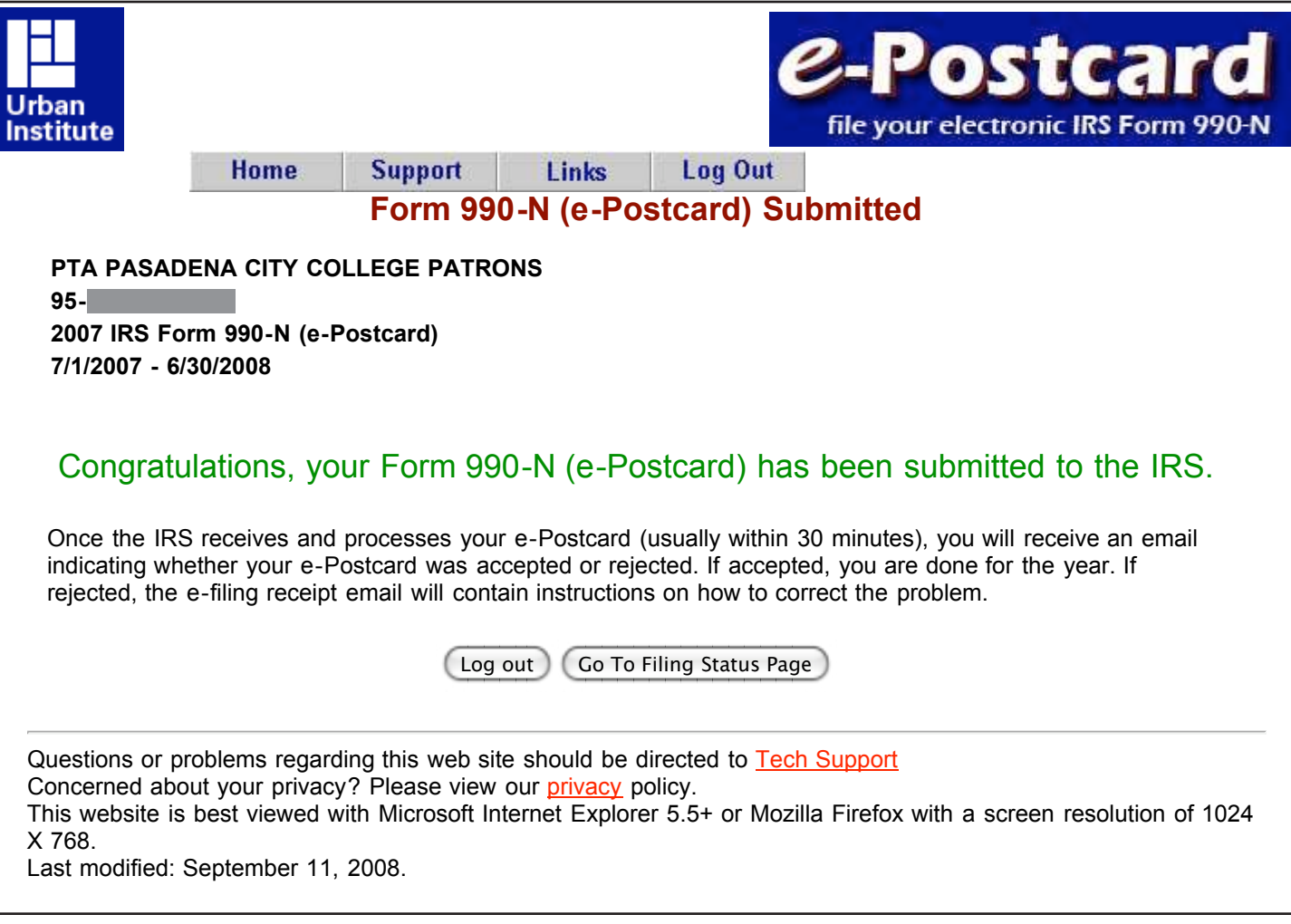

# **18. Click on Go to Filing Status Page and you will see this:**

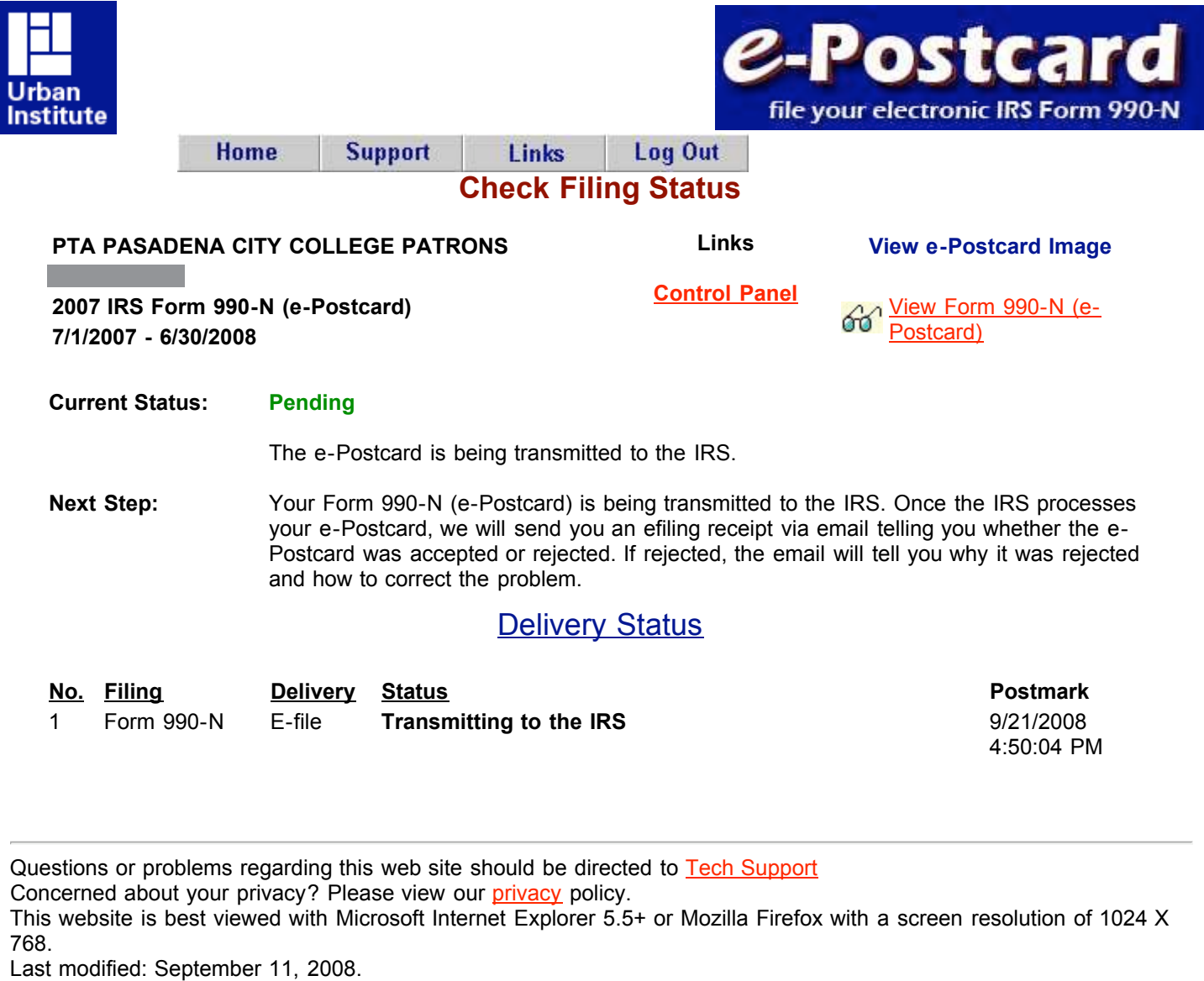

# **19. Click on View Form 990-N e-Postcard and you will see this:**

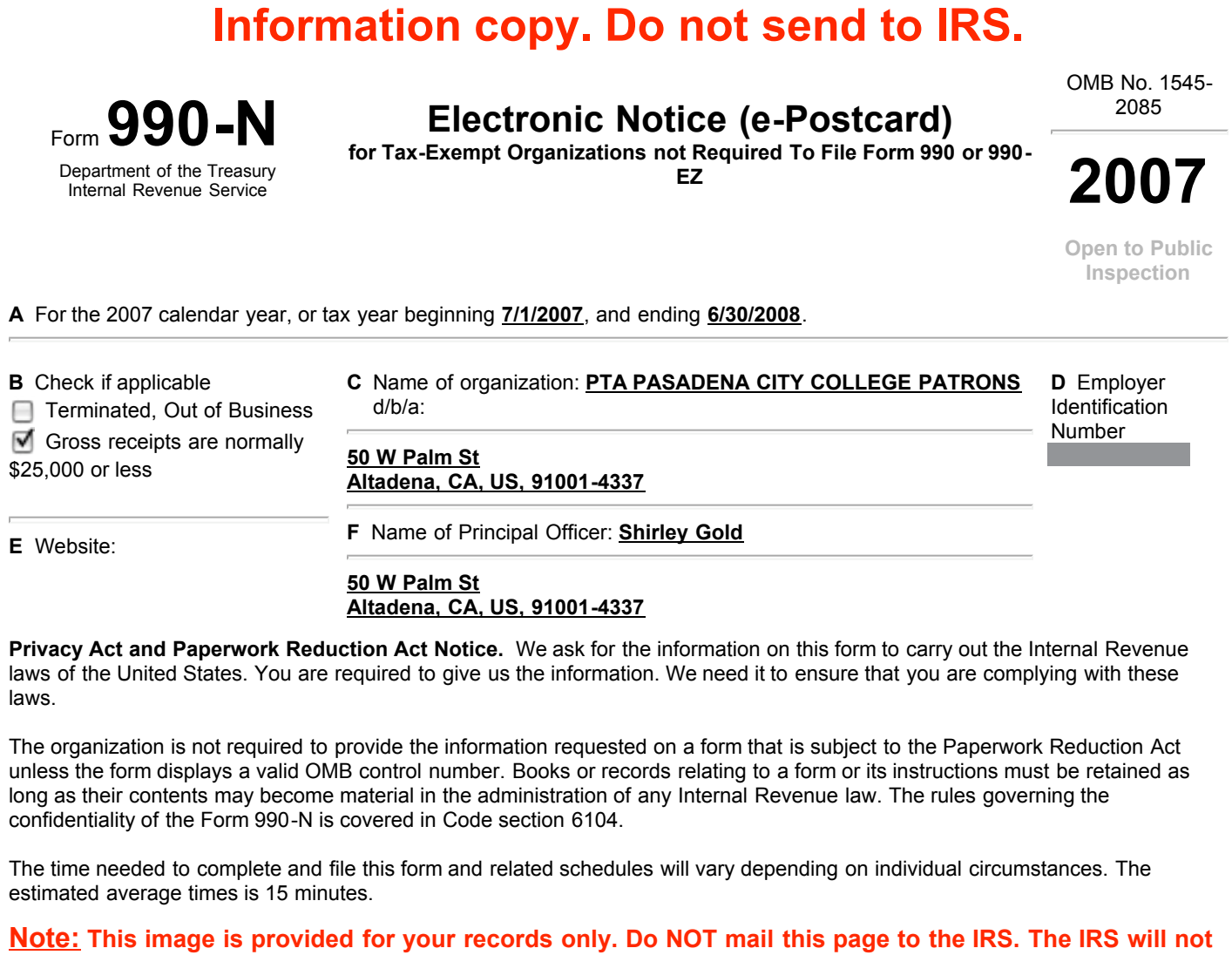

20. Print three copies of this page: one for your files, one for your council (if in council), **and one for First District PTA. Send the Council and District copies to your council.**

**accept this filing via paper. You must file your Form 990-N (e-Postcard) electronically.**

# **AND YOU ARE DONE FOR THIS YEAR!**